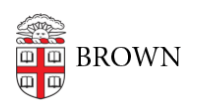

[Knowledgebase](https://ithelp.brown.edu/kb)  $>$  [Desktop Computing and Printing](https://ithelp.brown.edu/kb/desktop-computing-and-printing)  $>$  [Windows and PC Computers](https://ithelp.brown.edu/kb/windows-and-pc-computers)  $>$  [Set up](https://ithelp.brown.edu/kb/articles/set-up-your-new-windows-computer) [Your New Windows Computer](https://ithelp.brown.edu/kb/articles/set-up-your-new-windows-computer)

## Set up Your New Windows Computer

Stephanie Obodda - 2016-01-26 - [Comments \(0\)](#page--1-0) - [Windows and PC Computers](https://ithelp.brown.edu/kb/windows-and-pc-computers)

## Computers with the Brown Image

When you order your Dell Computer using a Brown University purchase order or credit card, your computer is imaged at the factory according to Brown's standard desktop specifications. Software and settings most commonly used at Brown are pre-installed. Please view the **[Dell Image Contents](http://brown.edu/information-technology/software/standard-image-readme)** for details about your new Dell computer.

The Windows setup program which runs when you first start your new computer has been customized to assist you to properly configure your computer for use at Brown. The onscreen instructions guide you through this customized Brown setup. Proper setup is essential to secure your system for use on the Brown campus network and enable some services that are available to you as a Brown faculty or staff member.

## Other Configurations

If you have a computer without an image provided by Brown, we recommend that you [set](https://ithelp.brown.edu/kb/articles/14) [up your computer for Brown wireless,](https://ithelp.brown.edu/kb/articles/14) [install anti-malware software](https://ithelp.brown.edu/kb/articles/15), and look for relevant software in our [software catalog.](http://software.brown.edu)